## Wi-Fi at CERGE-EI

You can view or download brief Wi-Fi connection guide (libairfree, residents).

There are four wireless networks at CERGE-EI. Their purpose is more or less complementary:

| SSID       | Meant for                         | Allow acces to        | How to gain access                                                      |
|------------|-----------------------------------|-----------------------|-------------------------------------------------------------------------|
| eduroam    | academic comunity                 | internet              | get eduroam account from the respective academic institution            |
| residents  | users affiliated with<br>CERGE-EI | internet and printing | register at wifi.cerge-ei.cz with the official email and get password   |
| libairfree | 3rd party / non academic guests   | internet              | enter username / password(*) at captive portal after connection is made |
| cerge-ei   | institutional computers only      | internet and internal | must have institutional computer                                        |

#### Wi-Fi 'libairfree'

The Wi-Fi network LIBAIRFREE serves for Internet access via simple web authentication and is intended mainly for guests not affiliated with the academic comunity.

- After your device is connected, start device's web browser and enter username and password. Hint: if you are not redirected to authentication web page, use https://wicwa.cerge-ei.cz (or use IP https://1.1.1.2 - you must confirm security exception to use untrusted certificate in this case)
- (\*) **Username and password** for authentication:
  - can be obtained at the CERGE-EI Library (Ground floor),
  - current password for username "cerge" is "welcome"
- Password for username "cerge" is rotated semi-annualy (in January and July)
- Do not spread the password outside the CERGE-EI comunity, please.
- Authentication is valid for one day and/or one stay. After that, it must be done again.

Allowed traffic is limited to secure email services, VPN connections and common HTTP, HTTPS based services.

You can use the **Wi-Fi Registration microsite** to obtain your own residential account for secure 'residents' Wi-Fi (the address is <a href="https://wifi.cerge-ei.cz">https://wifi.cerge-ei.cz</a>).

### Wi-Fi 'eduroam'

This network provides a secure wifi connection for users from academic comunity (WPA2-Enterprise / 802.1X authentication)

- Eduroam is provided under the umbella of Charles University as a part of the CUNI.CZ Eduroam realm.
- Supporting web pages are available in EN at https://uvt.cuni.cz/UVTEN-60.html (basic info, howto, coverage and availibility). CZ guide:http://uvt.cuni.cz/UVT-75.html
- Username and password for authentication can be obtained from individual's home institution (university, school, institute, ...).
- Hints for Charles University affiliates:
  - Username is in format XXXXXXXX@cuni.cz where XXXXXXXX is user's personal number or username in CAS.
  - Account eligible for Eduroam access must be **verified** (i.e. individual must visit UK Point to gain verified CUNI account). See <a href="https://uvt.cuni.cz/UVTEN-34.html">https://uvt.cuni.cz/UVTEN-34.html</a>
  - Eduroam password can be set via CUNI CAS (use strong password)
    https://ldapuser.cuni.cz/. User's overview in CAS also indicates whether the account is verified or not. (Please note that it takes some time for the newly set password to take effect.)
  - Contact: UK Point Celetná 13, Praha 1 https://cuni.cz/uk-3249.html

Allowed traffic is limited to secure email services, VPN connections and common HTTP, HTTPS based services.

### Wi-Fi 'residents'

This network provides a secure connection for individual users affiliated with CERGE-EI (WPA2-Enterprise / 802.1X authentication)

- If you intend to use Wi-Fi at our premises for the prolonged period of time and you are affiliated with CERGE-EI, you SHOULD use this Wi-Fi network.
- Each user has his/her own credentials so granular control over who or what connects to the network is at place.
- You have to ask for your own credentials at Wi-Fi Registration microsite first (address is https://wifi.cerge-ei.cz).
- Never give your credentials to any other person!
- Hints for the device setup:
  - Username Use your registration email (use lower-case letters only)
  - Password Use the password shown to you during registration
  - Security type WPA2-Enterprise / 802.1X
  - Domain wifi.cerge-ei.cz
  - $\circ\,$  CA certificate Use system certificate
  - o Online Certificate Status Do not verify
  - Encryption type AES
  - EAP (authentification) method Protected EAP (PEAP, Microsoft PEAP)
  - Phase 2 authentification EAP-MSCHAPS2 (Windows specific: disallow use of Windows logon)
  - 802.1X Advanced Settings Authentication mode = User Auth. (enter and save your credentials)

Important: registration site is accessible ONLY from CERGE-EI on-premises networks (LAN, Wi-Fi)

If you are eligible to access the network, your password is generated along with the certain grace period of usage.

https://wiki.cerge-ei.cz/ Printed on 2024-05-18 20:19

Pay attention to special settings in Windows (see bellow in General Info and Guides).

# Wi-Fi 'cerge-ei'

The Wi-Fi network 'cerge-ei' is restricted for back-office internal purposes only.

Only institutional computers are allowed to connect to this network.

### **General Info and Guides**

- Wi-Fi network 'residents'
  - Basics secured network for all residents
  - Howto General WiFi settings hints
  - Howto MS Windows
  - Howto Android
- Wi-Fi at CERGE-EI coverage
- General rules for LAN users

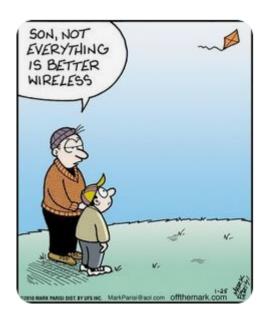

From:

https://wiki.cerge-ei.cz/ - CERGE-EI Infrastructure Services

Permanent link:

https://wiki.cerge-ei.cz/doku.php?id=public:wifimenu&rev=1702291971

Last update: 2023-12-11 10:52

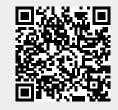